# <span id="page-0-0"></span>**Rational Rapid Developer Release Notes, May 2003 Release 2003.06.00**

These Release Notes contain important information about Rational Rapid Developer that you should read carefully before you launch and use the application. The notes are arranged as follows:

**[System Requirements](#page-0-0) [Sample Application](#page-3-0) [New Features](#page-4-0) [Migrating from Previous Releases](#page-5-0)**

# **System Requirements**

Before you install Rational Rapid Developer, be sure your system meets the following minimum requirements described in the following sections.

### *Hardware*

A high-performance IBM-compatible computer with the following minimum configuration:

- Pentium III-based microprocessor (minimum 300 MHz)
- 128 MB of RAM (256 MB recommended, 768 MB for IBM WebSphere)
- 500 MB disk space (minimum)
- A high-resolution display (minimum 1024 x 768)

# *Operating System*

Rational Rapid Developer runs on the following operating systems:

• Windows NT 4.0 (Workstation or Server) - Service Pack 5 (Admin rights on your NT system)

**NOTE**: Internationalization features are not supported under Windows NT 4

- Windows 2000 Admin rights on your NT system (Service Pack 1, 2, or 3)
- Windows XP

**NOTE**: Internet Explorer 4.0 (or later) is required for the Rational Rapid Developer Knowledge System to function properly.

## *Platforms/SDKs – J2EE Development*

• Internet Explorer 4.0 or above or Netscape 3.0 or above for previewing constructed pages.

• BEA WebLogic (5.1, 6.1, 7.0), IBM WebSphere (3.5, 4.0, 5.0); Oracle 9i AS (R1 or R2), or Tomcat 4.x.

## *Platforms/SDKs – COM/MTS Development*

- Internet Explorer 4.0 or above required.
- Microsoft NT 4.0 Option Pack (Option Pack 4 Custom Install) with Personal Web Server (IIS service manager additional option checked.)
- Microsoft Java SDK 4.0
- Microsoft J $+$  for debugging COM objects
- Microsoft Virtual Machine (Build 3802)

### *Web Services*

• Microsoft SOAP 2.0

### *ODBC Drivers*

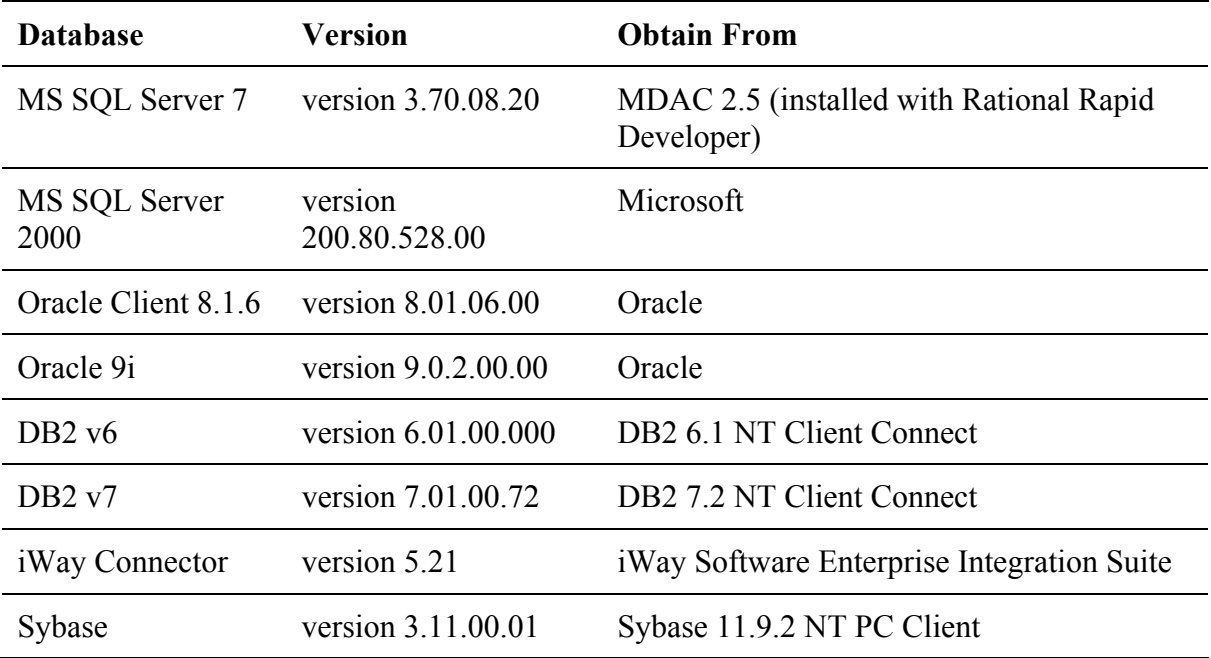

# *JDBC Drivers*

### **J2EE Application Servers**

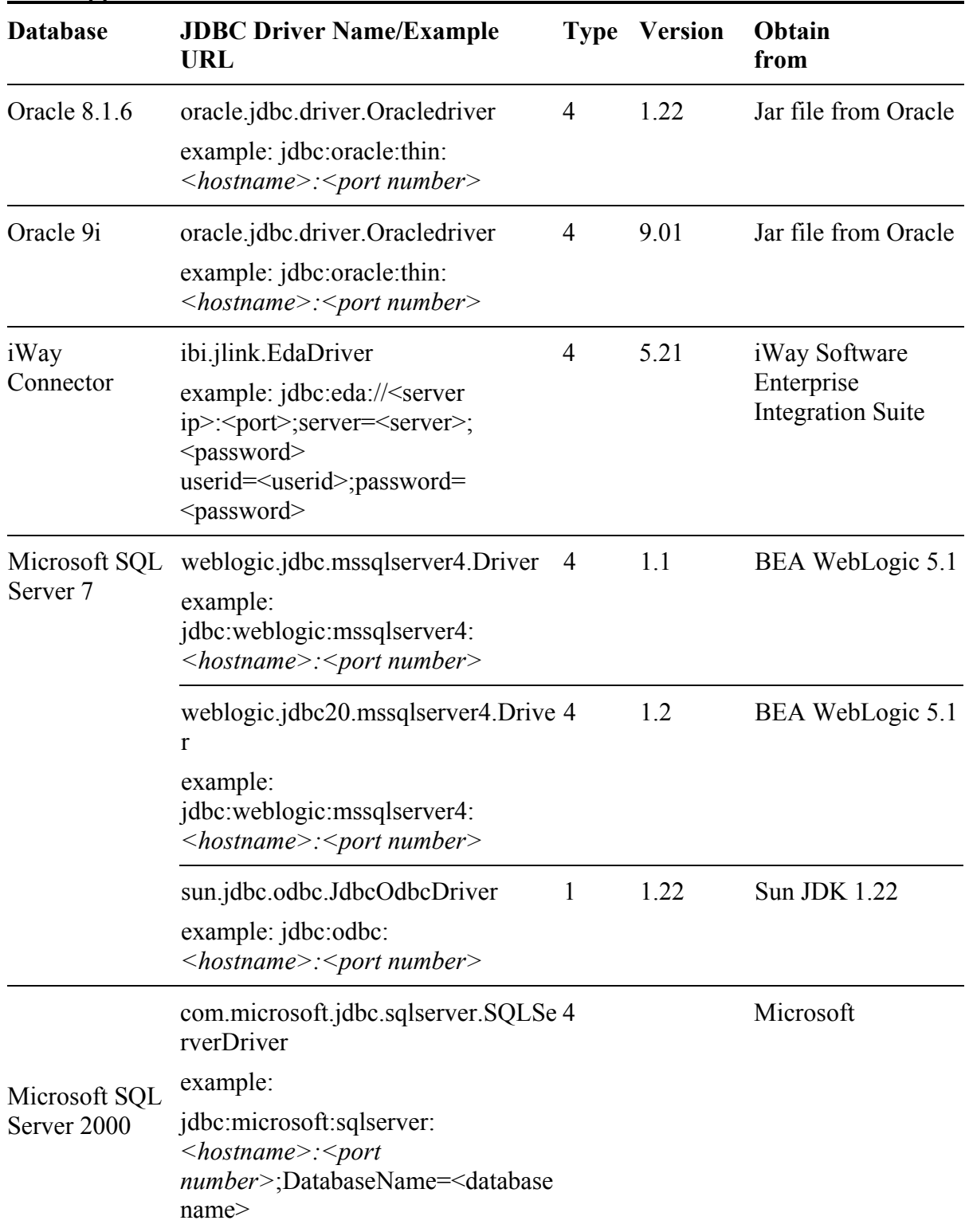

<span id="page-3-0"></span>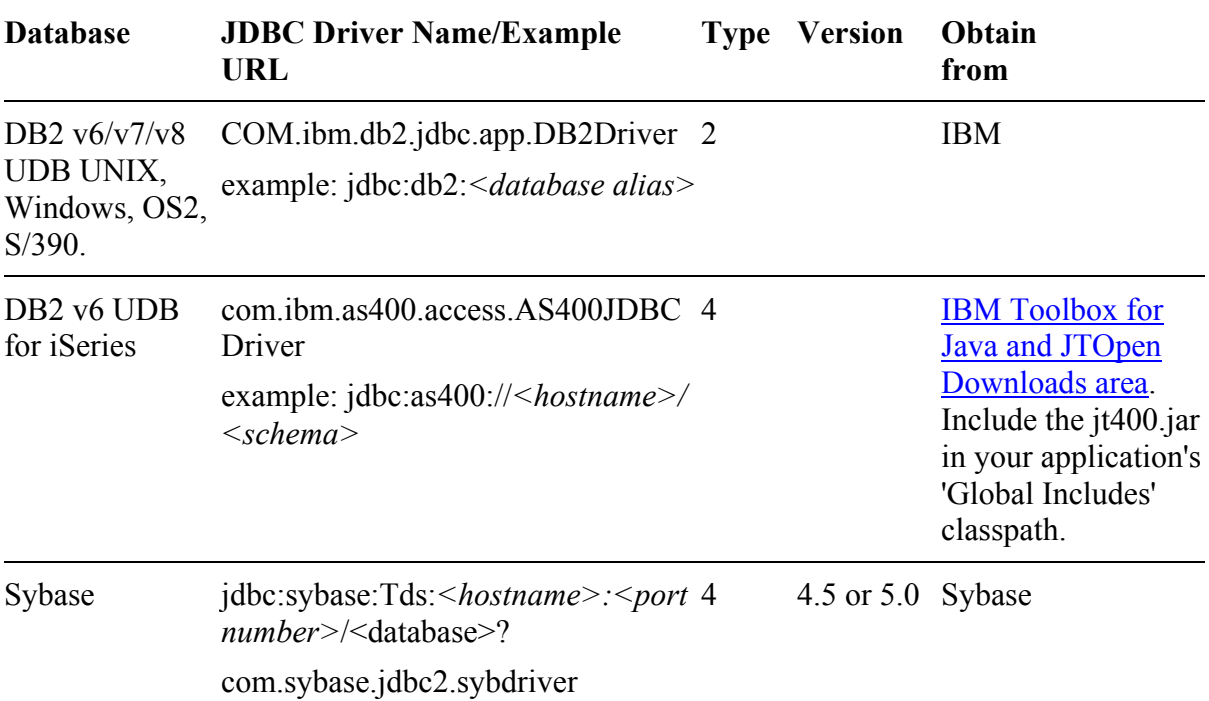

#### **MTS/COM Application Server**

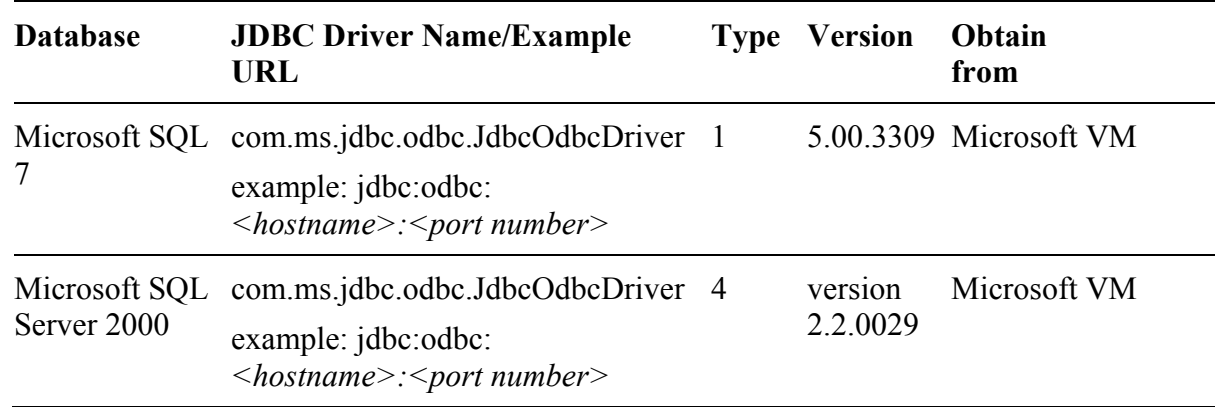

# **Sample Application**

Rational Rapid Developer includes a completely new version of the NeuCommerce sample application, which includes many valuable examples and techniques. If you would like to keep your old sample application, and still install the new sample application, before you install the new version of Rational Rapid Developer, copy the entire NeuCommerce directory from the Samples directory to a new directory outside of the Rational Rapid Developer installation directory.

The sample application provided with Rational Rapid Developer is located in the Samples sub-directory located inside your Rational Rapid Developer installation path (e.g., if Rational Rapid Developer is installed using the default installation

<span id="page-4-0"></span>path, you can find the Samples sub-directory in C:\RapidDeveloper\Samples\NeuCommerce).

NeuCommerce includes a sample backup database for Microsoft SQL Server. The database backup file can be found in the root of the NeuCommerce directory. The name of the backup database is NeuCommerceDB.dat. You can restore the database using the following steps.

- 1. From Microsoft SQL Server Enterprise Manager, right-click on Databases folder and choose All Tasks | Restore Database.
- 2. Type "NeuCommerce" in the Restore As Database list and click the From Device radio button.
- 3. Click Select Devices, click Add, and then click Browse to locate the database backup file.
- 4. Select the backup file and click OK on all three dialogs.
- 5. Click OK when the database has been successfully restored.

# **New Features**

### *General/IDE*

- RAD internationalization features to support multi-lingual applications.
- Section 508 Web Accessibility support.
- Rational Download Manager tool to provide product updates from the Web.

# *Page Design*

- XML data source support.
- Many functional and usability improvements.

# *Construction – J2EE Patterns*

- MVC JSP Model 2 support.
- Message-driven bean support.
- Entity Bean support.
- Local/Remote Home Interface option.
- Stateful/Stateless Session Bean option.

## *Construction – General*

- RAD transaction commit mechanism.
- Encryption technology options (Blowfish or other).
- Construction pattern dashboard.

## *Deployment*

• Partition Architect that provides flexible and optimal deployment configurations.

## <span id="page-5-0"></span>*TechBlades*

Support for the following technologies:

- IBM DB2 Version 8.0
- IBM WebSphere 5
- BEA Weblogic 7
- Oracle 9iAS 9.0.2
- Tomcat  $4 \times$
- Generic J2EE Application Server
- HostBridge mainframe adapter

# *Rational Product Integration*

- Rational XDE class model synchronization.
- Rational ClearCase support for team development.
- Debug project plug-in for WebSphere Studio, XDE, and Eclipse.

## *Security*

- Numerous enhancements to allow more granular control over security.
- Enhanced role-based security by providing the ability to import roles from LDAP.

# **Migrating from Previous Releases**

# <span id="page-5-1"></span>*Backup Original Project*

Before you install Rational Rapid Developer, open all repositories (that you want to use in the new version of Rational Rapid Developer) in your previous version of Rational Rapid Developer. Save a copy of each repository using the Save As command. This removes any unused components, and eliminates runtime files that are not compatible with the new version of Rational Rapid Developer. Keep the original repository as a backup, and convert the copy for use with the latest version of Rational Rapid Developer (see [Converting Applications](#page-6-0)).

If you are using Team Development, the source control database is your backup system. Follow these best practices for the source control system that is used by your organization.

### **Uninstalling the Previous Version of Rational Rapid Developer**

- 1. Uninstall your previous version of Rational Rapid Developer before you install latest version of Rational Rapid Developer. Use the Add/Remove Programs control panel to uninstall the previous version of Rational Rapid Developer.
- 2. Reboot your computer. If any files could not be removed during the uninstall because they were in use, they will be removed when you reboot.

## <span id="page-6-0"></span>*Installing Rational Rapid Developer*

After you have uninstalled your previous version of Rational Rapid Developer, you can install Rational Rapid Developer by running the setup.exe program in your Rational Rapid Developer installation package.

# *Converting Applications*

Once you have installed Rational Rapid Developer, you must convert any applications on which you want to work. If the application that you would like to convert uses a style application, you must convert the style application first. Follow these steps:

**NOTE:** Once the application is converted, it cannot be opened with an earlier version of Rational Rapid Developer.

- 1. Make sure that the application is backed up (see "[Backup Original Project"](#page-5-1) in this document).
- 2. If you are using team development:
	- a. Make sure that no one on the team has any part of the application checked out.
	- b. Check out all application elements using the source control system. This includes the repository, the style repository, and any pages, methods, or messages that are contained in the application.
- 3. Open the style application that is used by the main application. This must be converted before the main application. Rational Rapid Developer displays a message informing you that you are opening an application that was created using an older version of the tool, and that it must be migrated and saved in the new format.
- 4. Select the Yes button to convert the style application.
- 5. After the conversion process is complete, close the application.
- 6. Open the main application. Rational Rapid Developer displays a message informing you that you are opening an application that was created using an older version of the tool, and that it must be migrated and saved in the new format.
- 7. Select the Yes button to convert the application.
- 8. After the conversion process is complete, save the application.
- 9. If you are using team development, check in all Application elements, including the repository, the style repository, and any pages, methods, or messages that are contained in the application.

### **Starting the Application Server**

Batch files for starting the application server created in the previous release of Rational Rapid Developer are obsolete. Rational Rapid Developer places application server batch files in the application server's home directory. You can start the application server by running the batch file in the application server's home directory, or by using the Start Server button in Rational Rapid Developer.

#### **Migration Issues**

### *Change in Framework Class Package Names Necessitates Change In App.Properties*

The Framework Class Package names have changed in the current release of Rational Rapid Developer. These class names are referenced in the app.properties file for each application. The app.properties file is located in the "common" directory within your application's repository directory (e.g., D:\myapplication\common". The app.properties file is also deployed to your runtime environment.

If you have applications that were developed in a previous version of Rational Rapid Developer, you will need to take one of the following actions:

**Delete The App.Properties File for the Application**—This causes Rational Rapid Developer to recreate the app.properties file in the "common" directory within the application repository directory. If you have deployed the application to a runtime environment, you should then copy the app.properties file to the runtime environment. If the application is only deployed to a local (development) runtime environment, Rational Rapid Developer will automatically deploy the app.properties file.

**Edit The App.Properties File—**To update your app.properties file manually, open the file in a text editor, and make the following change:

Old: neuvis1001 New rational<FrameworkVersion>

You can determine the current Framework version by selecting About Rational Rapid Developer from the Help menu. For example, if the current Framework version is 2000, you would change "neuvis1001" to "rational2000".

If you have deployed the application to a runtime environment, you should then copy the app.properties file to the runtime environment.

#### *Enumerations*

The table structure of enumerations has changed. In Rational Rapid Developer versions prior to , enumerations had 3 columns (ID, Image, and Value). Enumerations in Rational Rapid Developer have 5 columns (E\_ID, E\_ValueID, E\_Locale, E\_Value, and E\_Image). If you have an application created with a version of Rational Rapid Developer prior to Version 5.0, you must drop the enumeration tables and recreate them using Rational Rapid Developer Construct Persistence feature. If you have modified the tables outside of Rational Rapid Developer, you will lose your modifications.

#### *Formats*

Formats (date, time, etc.) have changed as the result of new localization features. If you specified your own formats in code (e.g., formatMoney(value, "\$##.00") in an application created in a version of Rational Rapid Developer prior to Version , this code will cause an exception at runtime in current version of Rational Rapid Developer. You must define your formats in Localization | Formatting, then substitute the name of the format descriptor for the format that was specified in your code. Example: formatMoney(value, "MyCurrencyFormat").

#### *response.write*

Using response.write in custom HTML code will fail to compile in latest version of Rational Rapid Developer. Use the Edit menu's Find in Application command to search for response.write in custom HTML code, and substitute ctx.getResponse. For example:

### **Before:**

```
<A HREF="cataloghtml?srt= 
<%response.write(ctx.getServer().encodeURL( "Composer" ));%
>">
```

```
<%response.write("<span AccessKey=\"\" 
Name=\"ButtonPlain 1\" STYLE=\"background-
color:transparent ;font-family:Arial,Arial ;font-
size:10pt;font-weight:700;text-
align:center;cursor:hand;WIDTH:115px;HEIGHT:20px;Z-
INDEX:1; \langle" > </span>"); response.write("</A>"); %>
```
### **After:**

```
<A HREF="cataloghtml?srt= 
<%ctx.getResponse.write(ctx.getServer().encodeURL( "Compose
r" ));%>">
```

```
<%ctx.getResponse.write("<span AccessKey=\"\" 
Name=\"ButtonPlain 1\" STYLE=\"background-
color:transparent ;font-family:Arial,Arial ;font-
size:10pt;font-weight:700;text-
align:center;cursor:hand;WIDTH:115px;HEIGHT:20px;Z-
INDEX:1; \langle " \rangle > </span>");
response.write("</A>");%>
```
### *setNextDoc*

Page names are case-sensitive in latest version of Rational Rapid Developer. Use the Edit menu's Find in Application command to search for setNextDoc and ensure that the case of page names used is correct.

### *HTML Suffix Is No Longer Used in URL*

Rational Rapid Developer no longer includes the html suffix in URLs. If you are using external pages, make sure that links do not contain the html suffix. Also, page names passed in URLs are now case sensitive. Make sure that links in external pages use the correct case. Use the Edit menu's Find in Application command to search for "html" and check the case of external page specifications. For example, if a page named "pagename" was specified as "<pagename>html", the specification should be changed to "<PageName>".

#### *WebSphere Application Server V4.0*

In previous versions of Rational Rapid Developer, when deploying to WebSphere, Rational Rapid Developer used an open directory structure. In response to customer requests, Rational Rapid Developer now deploys to WebSphere Application Server V4.0 using an EAR file.

**Important!** If you are upgrading from Rational Rapid Developer Version 4.1, Build 0215 or earlier (you can determine the build number by selecting About Rational Rapid Developer from the Help menu), and you have deployed applications generated by Rational Rapid Developer on WebSphere Application Server V4.0, there are a few steps that you should perform to deploy the application generated by latest version of Rational Rapid Developer:

• Uninstall the application from the application server. For example, you could use the following command to uninstall the application:

seaappinstall uninstall <application name> -delete true

• Delete all of the application directories within the NeuvisApps directory within the WebSphere Application Server V4.0 directory structure. Note that this directory is no longer used in the current version of Rational Rapid Developer (instead RationalRDApps is used).

#### *WML Limitations*

- Labels placed on consecutive lines are displayed on the same line.
- Centered text displays flush left.
- Multiple text styles (e.g., bold and underlined) applied to the same text is not supported.
- Pre and Post-HTML code support is limited.
- Get System HTML displays HTML code, not WML.
- When the visibility expression is set to false for a control, the control is still generated.
- You cannot mix containers and controls within a container. Each container is generated as a card. If you have containers on a page, place controls within the containers, not outside the containers.
- Controls within headers and footers are not supported.
- Only one submit button can be used on each WML page. The submit button must be the last control on the page.
- Foreign character set encodings are not supported in WML.

#### *Changes Affecting Technology Settings*

• Deployment configuration files – these have been consolidated to 3 files:

<*application name*>\_RtConfig.properties <*application name*>NeuLog.properties Upload.properties

These deployment configuration files are XML format files, and are located in the "common" directory, within your application's directory.

- Construction properties for pages, messages, and components have been moved to construction patterns, to facilitate quickly switching technologies.
- Application server, messaging, database descriptors, UDDI, and security properties are now located in the individual Partition Models, which you access using the Application Navigator. You can set these properties independently in each partition model.
- Message-to-queue mapping has been moved to Technology Settings (on the Messaging Queue tab) in the individual Partition Models.
- When you migrate an application, the technology settings (e.g., application server, messaging) are moved to the Local Model, which you can access using the Application Navigator.

#### *Multiple Nodes in ObjectSpace*

You cannot create multiple nodes in a message ObjectSpace in the current version of Rational Rapid Developer. However, an earlier version of the product supported this feature, and it is thus possible to find multiple nodes in a message ObjectSpace in applications that were developed using an earlier version of the product (e.g., the NeuArchitect versions of the NeuCommerce reference application). When this is the case, you cannot add elements or attributes to the second node in the XML Message section of the ObjectSpace dialog box.

#### [Back to top](#page-0-0)